#### **CEPTETEB Mobil & İnternet Bankacılığı &Çağrı Merkezi & ATM Risk Bildirim Dokümanı**

Ticaret Unvanı: Türk Ekonomi Bankası A.Ş.

Genel Müdürlük Adresi: TEB Kampüs C ve D Blok Saray Mah. Sokullu Cad. No:7A - 7B Ümraniye 34768 / İSTANBUL

Bankacılık Düzenleme ve Denetleme Kurumu (BDDK) İletişim Bilgileri:

Posta Adresi: Büyükdere Caddesi No:106 Şerbetçi İş Merkezi Esentepe Şişli/İstanbul

Telefon: (212) 214 50 00

Faks: (212) 216 09 92

Web Adresi: [www.bddk.org.tr](https://www.bddk.org.tr/Anasayfa)

#### **CEPTETEB Mobil ve İnternet Bankacılığı Risk Bildirimi**

CEPTETEB Mobil Bankacılık Uygulaması ve İnternet Bankacılığı üzerinden Hesap İşlemleri, Kredi Kartı İşlemleri, Para Transferi işlemleri (EFT, Havale) , Yatırım İşlemleri, Ödeme İşlemleri ( Fatura , Vergi, SGK vb) , Kredi İşlemleri işlem özelindeki kısıtlamalar hariç olmak üzere 7/24 gerçekleştirilebilmekte olup Ayarlar ve/veya Güvenlik Ayarları bölümünden de istenilen düzenlemeler yapılabilmektedir.

# **SORUMLULUKLARIMIZ**

#### **CEPTETEB Mobil & İnternet Bankacılığı Güvenlik Uygulamaları ile Size Sunduklarımız**

#### **1. Tek Kullanımlık İşlem Şifresi**

CEPTETEB Mobil & İnternet Bankacılığı üzerinden yapılan para transferi işlemlerinde müşterinin isteğine bağlı olarak işlem sonunda ya Pratik Şifresini girmesi beklenir ya da sistemde kayıtlı cep telefonuna SMS ile bir onay şifresi gider. Eğer müşteri bu onay şifresini uygulamadan girerse işlem gerçekleşir, şifre girilmediği takdirde işlem gerçekleşmez ve böylece dolandırıcılık amaçlı işlemler önlenmiş olur. Bankaların Bilgi Sistemleri ve Elektronik Bankacılık Hizmetleri Hakkındaki Yönetmelikte belirtildiği üzere SMS ile onay yapısı CEPTETEB Mobil Bankacılık uygulamasını kullanan müşterilerimiz tarafından 01.01.2020 tarihi itibarıyla CEPTETEB Mobil ve İnternet Şubesi girişlerinde kullanılamayacaktır. Bu tarih itibarıyla CEPTETEB Mobil Bankacılık uygulamasını kullanan müşterilerimizin Çizgir Şifre, Biyometrik Onay, Pin Kodu seçeneklerinden birisini seçerek CEPTETEB Mobil & İnternet Şubesine giriş yapması ve doğrulama işlemlerini de bu yöntemlerden biriyle gerçekleştirmesi gerekmektedir.

#### **2. Tek Kullanımlık Giriş Şifresi Uygulamaları**

Bankacılık işlemlerini daha güvenli gerçekleştirmek için, CEPTETEB Mobil ve internet Şubesi'ne her girişte, kullanıcı kodu ve parolanızın ardından aşağıdaki yöntemlerden biri ile edindiğiniz doğrulama yönteminizi seçmeniz gerekmektedir. Doğrulama yöntemi girildikten sonra her kullanımda kişiye özel ve yeni bir şifre üretilir ve bu şifreler ne söz konusu müşteri ne de bir başka kişi tarafından asla tekrar kullanılamaz. Bu sayede CEPTETEB Internet Şubesi ve Mobil 'e istediğiniz her zaman güvenli olarak giriş yapabilirsiniz.

#### Tek Kullanımlık SMS Şifresi

Bankacılık işlemlerini daha güvenli gerçekleştirmek için CEPTETEB Mobil & İnternet Şubesi'ne ilk girişte, TEB'de kayıtlı bulunan cep telefonu numaranıza yeni ve tek kullanımlık şifre SMS ile gönderilir. SMS ile gelen şifre 3 dakika için geçerlidir ve süre aşıldığında geçersiz hale gelerek giriş yapılmasını engeller.

# ÇizGir Şifre

CEPTETEB Mobil'e ilk girişinizden girişte oluşturduğunuz Çizgir şifresi ile birlikte tek kullanımlık SMS gelmeden doğrulama yapabilirsiniz.

#### Biyometrik Onay

CEPTETEB Mobil'e ilk girişinizde cihazınız tarafından desteklenen biyometrik giriş yöntemini seçerek

sonraki girişlerinizde doğrulama için biyometrik verinizi kullanabilirsiniz.

#### Pin Kodu

CEPTETEB Mobil'e ilk girişinizde oluşturduğunuz PIN kodu ile birlikte tek kullanımlık SMS gelmeden doğrulama yapabilirsiniz.

#### Cep Pratik Şifre

CEPTETEB İnternet Şubesi'ne her girişinizde Tek kullanımlık şifre üretmek için cep telefonunuza yüklenerek kullanılan bir güvenlik programıdır.

#### TEB Ekranlı Kart

CEPTETEB İnternet Şubesi'ne yapacağınız her girişte Tek kullanımlık şifre üretebilir ve ekstra bir araca ihtiyacınız olmadan güvenliğinizi sağlayabilirsiniz.

#### Mobil İmza

CEPTETEB İnternet Şubesi'ne yapacağınız her girişte Turkcell Mobil İmza ile, her an her yerden işlemlerinizi tek şifre ile en güvenli şekilde gerçekleştirerek, kanunlarla garanti edilen güvenceyi yaşarsınız. **3. Parola** 

CEPTETEB Mobil & İnternet Şubesine 'e giriş kullanıcı kodu, parola ve şifre ile yapılmaktadır. İlk ekranda kullanıcı kodu ve parola girişi yapıldıktan sonra gelen yeni ekranda şifre girilecektir.

# **4. Gizli Mesaj / Gizli Resim**

Türkiye'de ilk defa kişiye özel mesaj ve resim uygulamasıdır. Bu yöntem sayesinde müşteri, kullanıcı kodu ve parolası ile CEPTETEB Mobil & Internet Şubesi'ne login olduğunda, şifre girmeden gelen resim ve mesajın, müşterinin kendisine ait olup olmadığını görerek, gerçekten CEPTETEB sunucularına bağlandığından emin olabilir.

#### **5. Anında Bilgilendirme**

Müşterinin belirleyeceği tutar ve üstünde yapacağı tüm para transferlerinde sistemde kayıtlı cep telefonu ve/veya e-posta adresine uyarı mesajı gelecek ve yapılan işlem hakkında müşteri anında bilgilendirilecektir.

# **6. IP/ ISS Ayarları**

CEPTETEB İnternet Şubesi'ne girerken kullandığınız IP adresi ve/veya Internet Servis Sağlayıcısını tanımlayarak bunların dışında yapılabilecek girişleri engelleyebilirsiniz.

#### **7. Tarih / Saat Ayarları**

CEPTETEB İnternet Şubesi'ne girerken tarih ve saat kısıtı tanımlayabilir, böylece sadece sizin belirlediğiniz zamanlarda giriş yapabilirsiniz.

#### **8. Hesap Ayarları**

a. İşlem Kısıtlama: Kendi istediğiniz hesapları Para Transferlerine veya tüm işlemlere kapatabileceğiniz gibi internet & mobil bankacılık üzerinden görüntülenmesini de engelleyebilirsiniz.

b. Alıcı Hesap Kısıtlama: Bu tanımlama ile hızlı transfer listenizde olmayan bir alıcıya para transferi gerçekleştirmeyi engelleyebilirsiniz.

#### **9. Kart Ayarları**

a. İşlem Kısıtlamaları: Bu ekranlardan yapacağınız tanımlamalar ile kredi kartınızı nakit avans işlemine kapatılabileceğiniz gibi tamamen görüntüleme işlemine de kapatabilirsiniz.

b. Kredi Kartını İşleme Kapama: Kredi kartlarınızı e-ticaret ve mail-order işlemlerine kapatabilirsiniz.

#### **10. Güvenli Giriş Programı**

Müşterilerimizi "Keylogger" tarzı programlara karşı korumak amacıyla geliştirdiğimiz bir programdır. Güvenli Giriş, kullanıcı kodu ve şifrenizi girerken klavyenizde bastığınız tuşların izlenebilmesine yol açan Keylogger programlarını etkisiz kılmayı hedefler. Bu program ile CEPTETEB İnternet Şubesi'ne daha güvenli giriş yapmanız sağlanmaktadır.

Güvenli Giriş'i yükleyerek Sanal Klavye kullanma zorunluluğu ortadan kalkar. Windows işletim sistemi üzerinde tarayıcı program olarak Microsoft Internet Explorer kullanılıyorsa Güvenli Giriş bilgisayara yüklenebilir. Güvenli Giriş yalnızca "Keylogger" programlarına karşı kullanılmaktadır. Diğer programlar ya da virüsler için güncel virüs tarayıcı programları kullanılmalıdır

#### **11. Sanal Klavye**

Sanal Klavye, internet şubesine girişte size ilave güvenlik sağlayan bir özelliktir. Klavyenizde bastığınız tuşları tespit etmeye yönelik virüs programlarına karşı geliştirilmiştir. Bilgisayarın klavyesindeki tuşları kullanmadan, fare kullanarak ekrandan giriş yapılmasına olanak sağlar. Kullanıcı Kodu ile şifrenizi girerken Sanal Klavye'yi kullanarak söz konusu virüs programlarından korunursunuz.

# **SORUMLULUKLARINIZ**

# **CEPTETEB Mobil ve İnternet Şubesi'nde güvenliğiniz için dikkat etmeniz gerekenler**

Dolandırıcılık yöntemleri zamana ve teknolojiye bağlı olarak değişmekte ve artmaktadır. Çeşitli banka ve finans kurumları tarafından gönderilmiş gibi görünen sahte e-postalar, SMS'ler veya bu kurumlara aitmiş gibi gösterilen sahte sosyal medya hesapları son günlerde internette hızla yayılmaktadır. Bu platformlarda verilen linkler aracılığı ile sizlerden, kişisel bilgileri, kart bilgileri ve şifreleri ile İnternet Şubesi şifreleri istenmekte ve araba, telefon veya puan hediyesi kazandığınız belirtilmektedir.. Bu tür eylemler internet üzerinden yapılan dolandırıcılık girişimleridir. Bu tür e-postalara kesinlikle yanıt vermeyiniz ve istenen bilgileri kesinlikle girmeyiniz.

TEB, e-posta yoluyla hiçbir şekilde şifre işlemleri yaptırmamakta ve müşterilerin kişisel bilgilerini istememektedir.

CEPTETEB Mobil' i kullanmak istediğinizde uygulamamızı [GooglePlay \(Android\)](https://play.google.com/store/apps/details?id=com.teb&hl=tr) veya [AppStore \(Apple\)](https://apps.apple.com/de/app/cepteteb/id353385550?l=tr) dan indirebilirsiniz.

CEPTETEB İnternet Şubesi'ni kullanmak istediğinizde tarayıcınıza www.teb.com.tr veya cepteteb.com.tr adresini yazınız. Dolandırıcılık yöntemleri ile ilgili detaylar için tıklayınız. ([Anasayfa](https://www.teb.com.tr/guvenlik/dolandiricilik-yontemleri/) » [Güvenlik](https://www.teb.com.tr/guvenlik/) [» Dolandırıcılık Yöntemleri](https://www.teb.com.tr/guvenlik/dolandiricilik-yontemleri/))

TEB tarafından bu tür dolandırıcılık girişimlerine karşı uygulanan önlemler hakkında bilgi almak için tıklayınız.

TEB, elektronik bankacılık hizmetleri kapsamında gerçekleşen olağandışı, sahtekarlık amaçlı veya dolandırıcılık riski bulunan işlemleri tespit etmeye ve bunları önlemeye yönelik işlem takip mekanizmaları kurar. İşlem takip mekanizması kapsamında uygun olan durumlarda her bir kimlik doğrulama oturumuna yönelik olarak zararlı yazılımların bulaşmış olabileceğini gösteren belirtiler takip edilir.

#### **E-Postalarınızın Güvenliği için dikkat etmeniz gerekenler**

• Size gönderilen e-postalarda bulunan herhangi bir linki tıklayarak veya farklı sayfalardan direkt yönlendirilme yöntemiyle CEPTETEB İnternet Şubesi'ne giriş yapmayınız. CEPTETEB İnternet Şubesi'ne www.teb.com.tr veya www.cepteteb.com.tr adresi üzerinde bulunan CEPTETEB İnternet Şubesi "GİRİŞ" linkini kullanarak giriniz.

#### **CEPTETEB Mobil & İnternet Şubesi Güvenliği için dikkat etmeniz gerekenler**

• Parolanızı veya herhangi bir şifrenizi kimse ile paylaşmayın. Bu bilgileri bilmediğiniz uygulamalarda kullanmayın ve size bu bilgileri soranlara asla itibar etmeyin.

• Müşterilerimiz CEPTETEB İnternet Şubesi'nin Kullanıcı kodu / Parola sorulan giriş sayfasının ve işlem sayfalarının açıldığı tarayıcıdaki KİLİT işaretini kontrol etmelidir. KİLİT işareti tıklandığında sayfanın SSL ile şifrelendiğini ve sitenin TEB'e ait olduğunu belirten ifadeler yer almalıdır.

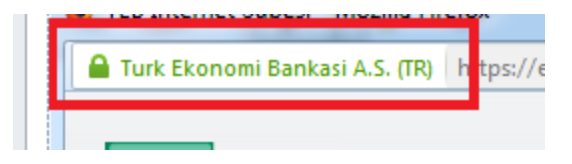

• Sosyal medya platformlarında Bankamıza ait olarak gördüğünüz kampanyalardan emin olmak için Bankamızın web sitesini veya resmi sosyal medya hesaplarımızı ziyaret ediniz.

• Çeşitli nedenler ile Bankamız adını da kullanarak sizlere ulaşan ve sizden kartınızın son kullanma tarihi, kartınızın arkasındaki 3 haneli güvenlik kodu, kartınızın şifresi veya SMS ile size gelen şifre gibi bilgileri isteyen kişilere itibar etmeyin bu kişiler ile bilgilerinizi paylaşmayın.

• Uygulamayı yüklediğiniz cihazınızı her zaman yanınızda ve güvende bulundurun. Cihazınızı korumak için güvenilir yazılım firmalarına ait güvenlik yazılımları kullanın.

• Cihazınızın veya SIM kartınızın çalınması / kaybolması halinde hemen bankamıza bildirin. Cihazınızı başkasına devretmeden önce içindeki bankacılık uygulamalarını sildiğinizden emin olun.

• CEPTETEB İnternet& Mobil Bankacılık Kullanıcı kodu, Şifre ve Parola gibi size özel bilgileri kesinlikle üçüncü kişilerle paylaşmayınız. Bu bilgilerin yazılı olarak saklamayınız.

• Hatırlamanızın daha kolay olacağını düşünerek Türkiye Cumhuriyeti Kimlik Numaranızı, doğum tarihinizi, telefon numaralarınızı vs parola olarak kullanmayınız. Bunlar, kolayca tahmin edilebilirler.

• Parolanızı mutlaka belirli aralıklarla değiştiriniz.

• CEPTETEB Mobil & İnternet Şubesi'nden çıkarken mutlaka "Çıkış" butonunu kullanınız veya Mobil uygulamayı arka planda çalışmayacak şekilde kapattığınızdan emin olunuz.

• TEB çalışanları hiçbir zaman sizden şifre ya da parolanızı söylemenizi istemeyeceklerdir. Böyle bir taleple karşılaşırsanız lütfen 0850 200 0 666 numaralı telefonu arayarak durumu bildiriniz.

• CEPTETEB İnternet Şubesi "Güvenli Giriş" adında ek güvenlik uygulaması sunmaktadır.

• Son dönemde ortaya çıkan bazı yazılımlar, bilgisayar klavyesinde basılan her tuşun kaydedilmesini sağlamaktadır. Özellikle bilgisayarların çoklu kullanıldığı yerlerde kullanılan bu tip yazılımlardan olumsuz etkilenmemek için CEPTETEB İnternet Şubesi'ne giriş sırasında "Sanal Klavye" uygulamasının kullanılması tavsiye edilmektedir. Bu uygulama, TEB Kullanıcı kodu ve şifresindeki rakam bölümünü "sanal klavye" üzerindeki tuşları mouse ile tıklayarak girmenizi sağlar. Eğer bilgisayarınızda TEB tarafından sunulan Güvenli Giriş yüklü değil ise lütfen şifre ve parola girişlerinizde "Sanal Klavye" kullanarak giriş yapınız.

• İnternet Şubesi işlemlerinizi, güvenliğinden emin olmadığınız halka açık alanlardan (internet cafe vb.) veya başkalarına ait bilgisayarlardan yapmayınız.

• Halka açık bilgisayarlarda, hesap bilgilerinizi ve kişisel şifrelerinizi ele geçirmek amacıyla kullanılan çeşitli programların yüklenmiş olması riski vardır.

• Hesabınızda olağandışı bir hareket olduğundan şüpheleniyorsanız 0850 200 0 666 TEB Telefon Şubesi'ni kullanarak TEB ile irtibata geçiniz.

• Cep telefonunuzun SIM kartı bilginiz dışında bloke olursa derhal operatörünüzle ve 0850 200 0 666 TEB Telefon Şubesi'ni arayarak TEB ile irtibata geçiniz.

• İnternet ve Mobil bankacılık uygulamasında yaşanacak kesintileri [https://www.teb.com.tr/planli](https://www.teb.com.tr/planli-calisma-takvimi/)[calisma-takvimi/](https://www.teb.com.tr/planli-calisma-takvimi/) adresinden takip edebilirsiniz.

#### **Bilgisayarınızın & Cihazınızın güvenliği için dikkat etmeniz gerekenler!**

• Bilgisayarınızda ve cihazınızda kurulu güncel bir güvenlik yazılımı olmasına dikkat ediniz. Anti-virüs yazılımları, sisteminizi bilinen virüslerden ve olası saldırılardan korur. Anti-virüs yazılımı sürekli olarak güncellenmeli ve özellikle İnternet'ten dosya indirirken çalışır halde tutulmalıdır. Disket veya CD'den bilgisayarınıza program yüklemeden önce, disket veya CD'yi mutlaka virüs tarama programından geçiriniz.

• Bilgisayarınızda kişisel güvenlik duvarı (firewall) yazılımının kurulu olması, güvenliğinize olumlu katkı sağlayan bir unsurdur. Bu yazılımlar, bilgisayarınızda bulunan dosya veya bilgilerin başka bir kullanıcıya sizin bilginiz olmadan gönderilmesini ve bilgisayarınıza uzaktan erişilmesini engeller.

• Kullandığınız tarayıcının güvenlik yamalarını mutlaka yükleyiniz. Bu tür güvenlik güncellemelerini kontrol etmek için kullandığınız tarayıcının yayımcısının web sitesinde bulunan "Download" sayfasını ziyaret edebilirsiniz.

# **ATM ve TURBO Güvenlik Uygulamaları**

# **ATM**

- Kart şifrenizi, Bankamız personeli dâhil hiç kimseyle paylaşmayınız.
- ATM'e giriş esnasında şifrenizin güvenliğini sağlamak adına ATM'lerimizin tuş takımının üzerinde bir kalkan bulunmaktadır. Söz konusu kalkan, çevrenizdeki şahısların şifrenizi görmesini veya ATM üzerine olası dolandırıcılık amacıyla yerleştirilebilecek kameraların şifrenizi kaydetmesini engelleyecektir. Söz konusu kalkanın olmadığını fark etmeniz durumunda 0850 200 0 666 no.lu TEB Telefon Şubesi'ne bilgi vermenizi rica ederiz.
- Belirleyeceğiniz kart şifrenizin, kolayca tahmin edilemeyecek sayılardan oluşmasına özen gösteriniz. Doğum tarihiniz veya ardışık sayılar gibi basit sayıların şifre olarak belirlenmesi güvenliğiniz için Bankamız tarafından engellenmiştir.
- Şifrenizi kartınızın üzerine yazmayınız. Cüzdanınızda veya dijital cihazlarınızda şifrenizi yazılı olarak saklamayınız.
- ATM'deki işlemlerinizi tamamladıktan sonra kartınızı almadan kesinlikle ATM'den ayrılmayınız.
- Kartınızın veya paranızın ATM'de sıkışması durumunda tanımadığınız kişilerden yardım istemeyiniz, bu kişilerin yardım taleplerine itibar etmeyiniz ve şifrenizi onların görebileceği şekilde tuşlamayınız. Kartınızın sıkışması halinde ATM'nin yanından ayrılmadan önce 0850 200 0 666 no.lu TEB Telefon Şubesi'ni arayarak kartınızı iptal ettiriniz.
- ATM üzerinde; özellikle kartı taktığınız alanda sıra dışı bir parça ya da bir parçanın söküldüğünü gösteren yapışkan izleri görmeniz durumunda 0850 200 0 666 no.lu TEB Telefon Şubesi'ni arayarak durumu bildiriniz.
- Kartınızın şifresinin güvenlik sebebiyle Bankamız tarafından sıfırlanması durumunda eski şifrenizi kullanmayınız.

# **TURBO**

- Turbo cihazlarımız şubelerimiz içinde konumlanmakta ve şubelerimizde sağlanan fiziki güvenlik önlemleri altındadır. Ayrıca şube içine yerleştirilmiş kabinlerimizde yer almaktadır.
- Turbo cihazlarımızdan hem görüntülü görüşme altyapısı ile Müşteri Temsilcisi Destekli işlemler hem de müşterinin kendisinin gerçekleştirebileceği selfservice işlemler yapılabilmektedir.
- Turbo cihazlarımızda kendinizi tanıtmak için kullandığı herhangi bir şifreyi Bankamız personeli dâhil hiç kimseyle paylaşmayınız.
- Turbo cihazlarımız bulunduğu şubelerin içinde yer alan kabinlerde 1 adet güvenlik kamerası vardır ve kabinlerin içinde siz işlem yaparken başka biri bulunamaz. Bu koşullar, çevrenizdeki şahısların şifrenizi görmesini veya Turbo üzerine olası dolandırıcılık amacıyla yerleştirilebilecek kameraların şifrenizi kaydetmesini engelleyecektir. Söz konusu önlemlerin olmadığını fark etmeniz durumunda 0850 200 0 666 no.lu TEB Telefon Şubesi'ne bilgi vermenizi rica ederiz.
- Belirleyeceğiniz her türlü şifrenin, kolayca tahmin edilemeyecek sayılardan oluşmasına özen gösteriniz. Doğum tarihiniz veya ardışık sayılar gibi basit sayıların şifre olarak belirlenmesi güvenliğiniz için Bankamız tarafından engellenmiştir.
- Şifrenizi kartınızın üzerine yazmayınız. Cüzdanınızda veya dijital cihazlarınızda şifrenizi yazılı olarak saklamayınız.
- Turbo cihazlarımızda işlemlerinizi tamamladıktan sonra kartınızı kullandı iseniz kartınızı almadan kesinlikle kabinden ayrılmayınız.
- Kartınızın veya paranızın Turbo cihazında sıkışması durumunda tanımadığınız kişilerden yardım istemeyiniz, bu kişilerin yardım taleplerine itibar etmeyiniz ve şifrenizi onların görebileceği şekilde tuşlamayınız. Kartınızın sıkışması halinde Turbo cihazlarının yanından ayrılmadan önce 0850 200 0 666 no.lu TEB Telefon Şubesi'ni arayarak kartınızı iptal ettiriniz.
- Turbo cihazı üzerinde; özellikle kartı taktığınız alanda sıra dışı bir parça ya da bir parçanın söküldüğünü gösteren yapışkan izleri görmeniz durumunda 0850 200 0 666 no.lu TEB Telefon Şubesi'ni arayarak durumu bildiriniz.
- Kartınızın şifresinin güvenlik sebebiyle Bankamız tarafından sıfırlanması durumunda eski şifrenizi kullanmayınız.

# **Çağrı Merkezi Güvenlik Uygulamaları ile Size Sunduklarımız**

Çağrı Merkezi üzerinden Hesap İşlemleri, Kredi Kartı İşlemleri, Para Transferi işlemleri (EFT, Havale) , Yatırım İşlemleri, Ödeme İşlemleri, Kredi İşlemleri gibi birçok bankacılık işlemi 7/24 gerçekleştirilebilmektedir.

Telefon Bankacılığı Şifres

Telefon Bankacılığından gerçekleştireceğiniz işlemlerinizi Telefon Bankacılığı şifrenizi tuşlayarak gerçekleştirebilirsiniz. Para Transferi gibi birçok finansal işlemi yapabilmeniz için bu şifreyi kullanmanız gerekecektir.

Kart Şifresi

Telefon Bankacılığından gerçekleştireceğiniz işlemlerde güvenlik seviyesine göre kart şifresini tuşlayarak gerçekleştirebilirsiniz. Banka kartınızın ya da kredi kartınızın şifresini sesli yanıtlama sisteminde tuşlayarak devam etmeniz gerekecektir.

- Tek Kullanımlık İşlem Şifresi (SMS OTP) Telefon Bankacılığından yapılan işlemlerde işlem güvenliği kapsamında müşterimizin kayıtlı cep telefonuna SMS ile onay şifresi gider. Sesli yanıtlama sistemi aracılığıyla gelen bu şifreyi tuşlayarak doğrulama yaptıktan sonra işlemine devam edebilir.
- Güvenlik Akışlarımız

TEB Telefon Şubesi hizmetlerinden yararlanmak için işlemlerinizin güvenlik düzeylerine göre; TEB Telefon Şubesi şifrenizi, kart şifrenizi, tek kullanımlık işlem şifrenizi girmeniz gerekmektedir. Tuşlayarak gireceğiniz bu bilgiler güvenli ortamda alındığından başkalarınca duyulması mümkün değildir.

# **SORUMLULUKLARINIZ**

- Bankamız adına aradığını ileterek sizden kimlik bilgilerinizi, şifrenizi, tek kullanımlık işlem şifrenizi isteyen kişilerle bilgilerinizi paylaşmayınız.
- Güvenliğinizle ilgili konularda sorularınız ve tereddüt ettiğiniz hususlar için Bankamızla iletişime geçebilirsiniz.
- Güvenliğiniz için dikkat etmeniz gerekenler:
	- o Şifrenizi Bankamız çalışanları dâhil hiç kimseyle paylaşmayınız.
	- $\circ$  Sifrelerinizi sizi tanıyanların kolayca tahmin edebileceği rakamlardan oluşturmayınız.
	- o Şifrelerinizi herhangi bir yere yazmayınız. Telefonunuza, bilgisayara vs başkalarının ulaşabileceği alanlara kayıt etmeyiniz.
	- o Şifrenizi kartınızın üzerine veya herhangi bir yere yazmayınız. Cüzdanınızda bulundurmayınız.
- o Şifreniz ile ilgili her türlü soru ve sorunlarınız için 0850 200 0 666 TEB Telefon Şubesi'ni arayınız.
- o Kayıp, çalıntı ve şüpheli işlem durumlarında Çağrı Merkezimizi arayarak (sırasıyla 0 ve 1'i tuşlayarak) hızlıca bildirimde bulunabilirsiniz.
- Dolandırıcılık Aramaları

Kendilerini avukat, polis, savcı, bankacı olarak tanıtan veya sosyal medya/e-posta üzerinden arkadaşınız ya da ticaret yaptığınız şirket gibi davranan dolandırıcılar olabilir. Bu kişilerin amacı size ait internet/mobil bankacılık şifrelerinizi, kimlik bilgilerinizi ya da erişim bilgilerinizi ele geçirerek dolandırıcılık faaliyetleri yürütmektir.

- Şifre ve bilgi güvenliğiniz içinBankamız tarafından hiçbir koşul ve durumda müşterilerimizden sözlü veya yazılı olarak bu bilgiler talep edilmemektedir. Dolayısıyla, sizi arayan ve bilgilerinizi paylaşmanızı isteyen kişilere cevap vermemenizi önemle rica ederiz.
- Çağrı Merkezi Telefonlarımız
	- o Türkiye'nin ve Kuzey Kıbrıs Türk Cumhuriyeti'nin her yerinden sabit hatlardan ve tüm cep telefonu operatörlerinden alan kodu eklemeden 0850 200 0 666 TEB Telefon Şubesi'ni arayabilirsiniz.
	- o TEB Telefon Şubesi'ne yurtdışından sabit veya cep telefonlarınızdan +90 0850 200 0 666 numarasından ulaşabilirsiniz.

# **DOLANDIRICILIK YÖNTEMLERİ**

İnternet üzerinden yapılan dolandırıcılık işlemlerinde farklı birçok yöntem kullanılmaktadır. Böyle bir dolandırıcılık girişimi ile karşı karşıya kalmanız halinde bunu fark edebilmeniz için aşağıdaki bilgileri okumanızı tavsiye ederiz.

# **Ö N E ML İ UY AR I**

Dolandırıcılık girişimlerine maruz kalmamak için;

- Anne kızlık soyadınızın tamamı,
- Kredi Kartı ve Banka Kartı şifresi,
- Kredi Kartı güvenlik numarası,
- İnternet Şubesi parolası,
- İnternet Şubesi tek kullanımlık giriş ve işlem şifresi

gibi kişisel ve finansal bilgilerinizi TEB personeli dahil kimse ile talep edilse dahi kesinlikle paylaşmayınız. TEB kişisel bilgilerinizi veya şifrelerinizi hiçbir şekilde e-posta yoluyla talep etmemektedir. Bu ve bunun gibi e-postalarda yer alan linklere kesinlikle tıklamayınız ve kişisel bilgilerinizi paylaşmayınız.

İnternet şubesine giriş yapacağınız ekranda sizden, cep telefonu marka / modeli, cep telefonu numarası veya anne kızlık soyadı gibi bilgiler istenmemektedir. Bu tür bilgilerin istendiği aşağıdaki gibi ekranlarla karşılaşmanız durumunda kesinlikle giriş yapmayınız ve 0850 200 0 666 TEB Telefon Şubesi'ni arayınız.

# **DOLANDIRICILIK ÖRNEKLERİ**

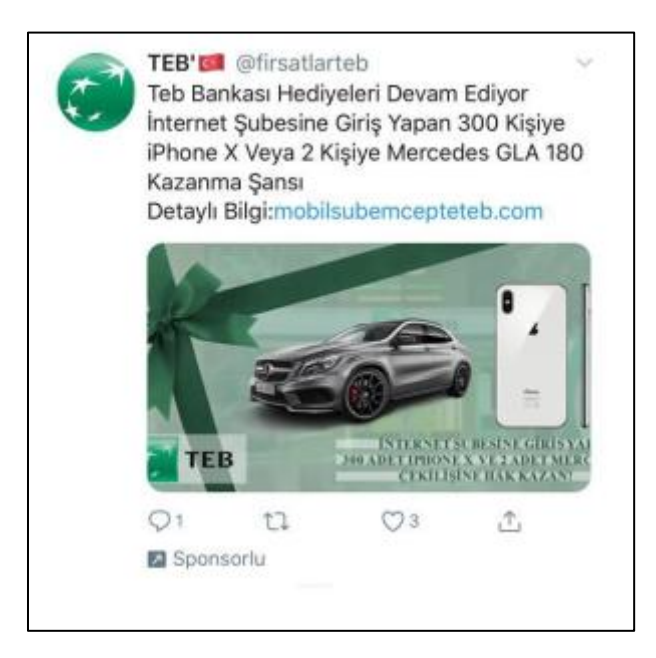

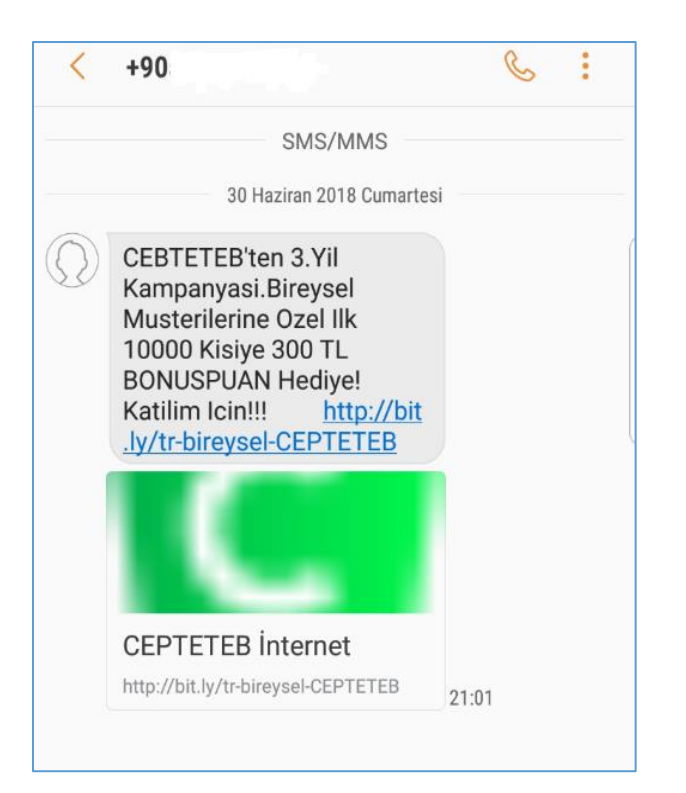

# **IRON Telefon Güvenlik Modülü**

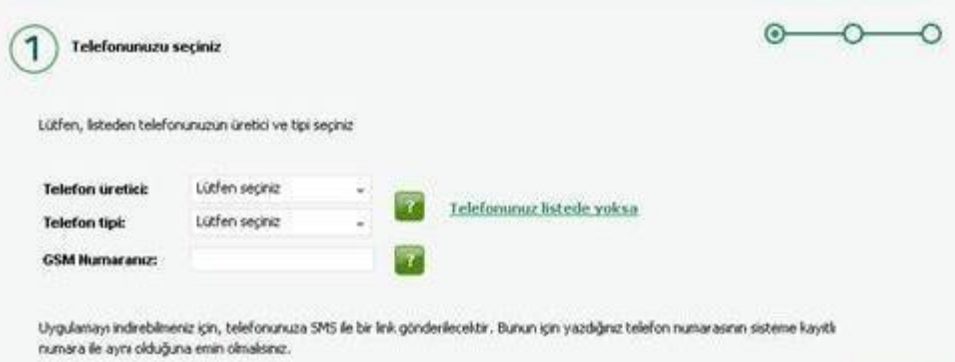

Kimden: "TEB Internet Subesi" <statement.alert.online@esube.teb.com.tr> Tarih: 17 Mayıs 2013 10:25:47 GMT+03:00 Kime: Recipients <statement.alert.online@esube.teb.com.tr> Konu: Cep telefon askiya alinmis

Sayin Müsterimiz

Tek Kullanimlik Sifre için cep telefonu numaranizi devrede degil. Cep telefonu numaranizi yeniden etkinlestirmek için giris yapin.

Yeniden etkinlestirmek için, web sitesi altinda takip edin.

https://esube.teb.com.tr

Müsteri Hizmetleri TEB Internet Subesi From: TEB Internet Subesi To: Recipients<br>Sent: Thursday, April 18, 2013 12:15 PM Subject: Sizin Hesap Bilgileri Onayla

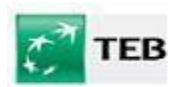

Sayın Müşterimiz

Hesabiniz hesabinizda başarısız oturum açma girişimleri nedeniyle askıya alındı. Kişisel bilgilerinizi teyit ve hizmet sonlandırma önlemek için aşağıdaki online bankacılık web sitesi takip edin.

http://esube.teb.com.tr

uyarı : Doğru bilgileri girmek için başarısızlık bizimle online bankacılık devre dışı bırakılması yol açacaktır çünkü olarak istendiğinde tüm ayrıntıları girin.

Müşteri Hizmetleri TEB Internet Subesi

# From: T?rk Ekonomi Bankasi

Subject: [SPAMCHECK] Suspected Spam:Linemli!

Değerli meşterimiz,

Hizmetlerimizden yararlanmaya devam etmek izin, aşağıdaki bağlantıya tıklayın:

https://online.teb.com.tr/bireysel/Parola.do

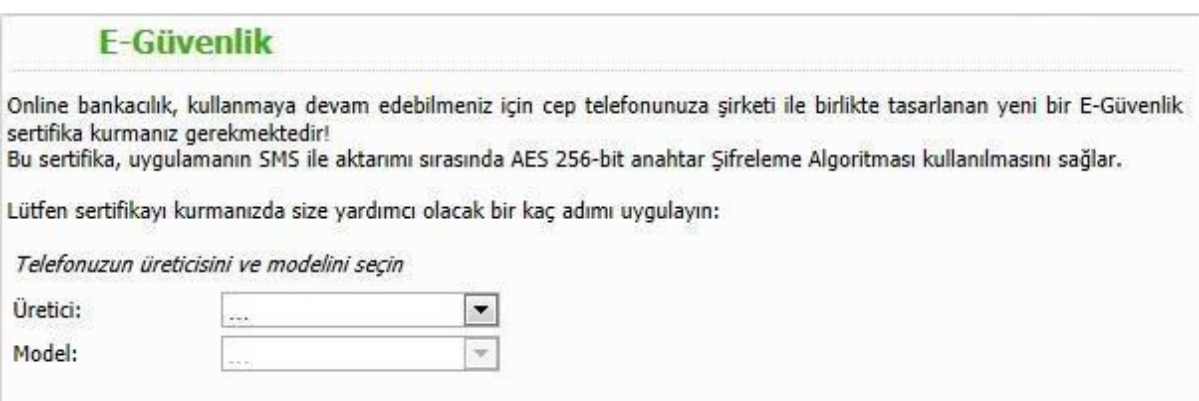

From: Türk Ekonomi Bankasi [mailto:infos@teb.com.tr] Subject: Önemli

Değerli müşterimiz,<br>Hizmetlerimizden yararlanmaya devam etmek için,<br>aşağıdaki bağlantıya tıklayın:

https://online.teb.com.tr/bireysel/Parola.do

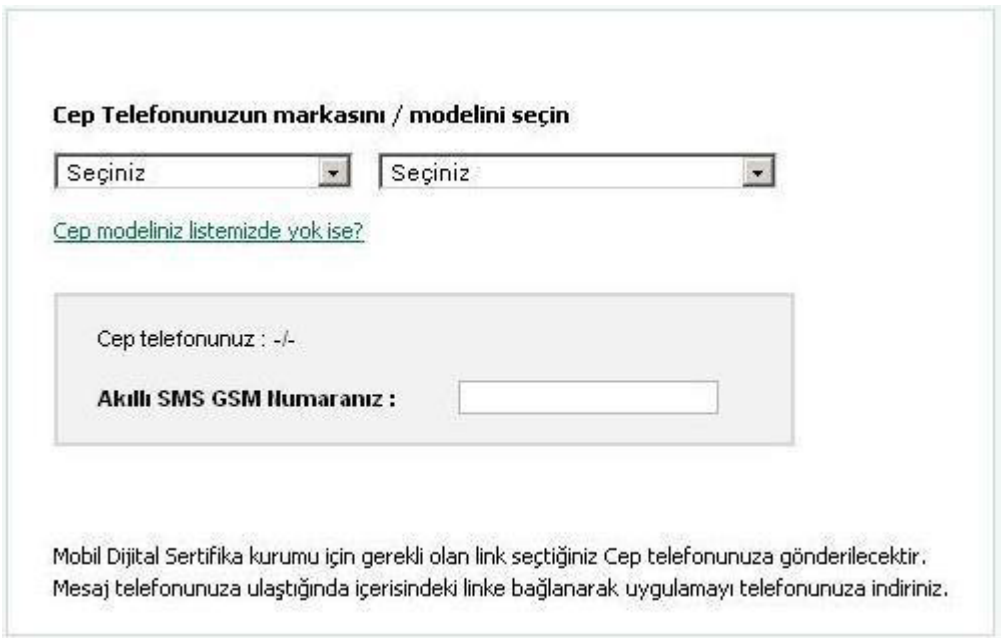

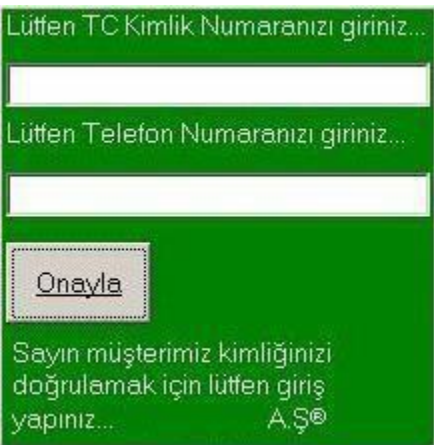

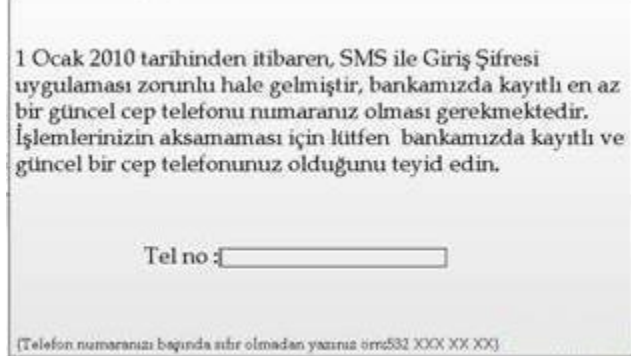